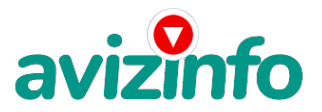

## avizinfo.by

## **Заработок в интернете(прибыль в 1000-1500 раз больше)**

## Минск, Беларусь

В ТОЧНОСТИ соблюдать ниже перечисленные инструкции, то вы начнете получать НАМНОГО БОЛЬШЕ ДЕНЕГ, чем Вы думали, не прилагая кэтому особых усилий.Согласитесь, это просто!!! И ЭТО СОВЕРШЕННО ЛЕГАЛЬНО.И ВАШ ВКЛАД СОСТАВЛЯЕТ ВСЕГО 6000 РУБЛЕЙ… ВАЖНО: ЭТО НЕ ОБМАН И ПРИ ЭТОМ ВЫ НИЧЕМ НЕ РИСКУЕТЕ, НО ЭТО РАБОТАЕТ!!!Следуйте инструкциям в ТОЧНОСТИ и 2000000 руб. И БОЛЬШЕ будут Вашими в течение двух месяцев!!!

ВОТ ТЕ САМЫЕ 3 ШАГА К УСПЕХУ:1. Зарегистрируйтесь в систем EASYPAY (нажимаем зарегистрировать кошелек), которая находится по адресу http://easypay.by. После отправки заявления на ваш e-mail придет письмо, в котором подтверждаем регистрацию. После нажимаем "Отобразить данные" и переписываем их, затем нажимаем "перейти к активации кошелька". После активации вносим свои личные данные. Теперь, чтобы осуществить перевод ваш кошелек должен иметь статус "Персональный"(пока он у вас Простой+). Для этого заходим на страницу сайта http://easypay.by, заходим в ваш кошелек и выбираем "Управление", затем "SMS-услуги. Включить/Отключить" и ставим галочку в поле "включить sms-услуги", вводим номер и код и нажимаем "изменить". После отправляем SMS( стоимость обычного sms сообщения). Все, ваш кошелек приобрел статус "Персональный".Теперь выберите оптимальный для себя вариант пополнения кошелька и внесите 6120 рублей на свой кошелёк( 120 руб. – это комиссия в размере 2% от суммы перевода).Сразу возникнет проблема внесения денег на счет, скорее всего, придется прогуляться на ближайшую почту, но поверьте один раз стоит сходить для последующего реального заработка! Вообще все на сайте расписано и понятно и даже указаны адреса всех почтовых отделений. 2.-Войдите на операционную страницу сайта( в свой кошелек)-Выберите функцию меню "ПЕРЕВОД"-Введите первый номер кошелька из нижеуказанного списка, после введите сумму денег, предназначенную для перевода, т.е. 1000 руб.(сумму обязательно вводите с клавиатуры, а не из буфера обмена, если он выскочит)

- В поле "назначение перевода" напишите "Пожалуйста, внесите меня в список easypay кошельков" и подтвердив некоммерческий характер перевода, поставив «галочку» в чек-боксе, нажимаем "далее"-Вводим код и нажимаем кнопку "ПЕРЕВЕСТИ"Все, что Вы сделали – это создали услугу, и самое главное – абсолютно легально. Вы просите ЗАКОННЫЙ сервис, за который платите.Далее, начиная со второго, по аналогии отправьте по 1000 руб. на следующие кошельки: 1.09534605

2.09532617

3.09550692

4. 06425591

5. 08237614

6. 16573687

ПОВТОРЯЮ, чтобы получать доход, необходимо отправить НА КАЖДЫЙ из этих 6 кошельков по 1000 руб- иначе, сетевыми модераторами easypay кошельков, вы просто не будете включены в систему и не сможете обналичить доход. Теперь ВНИМАНИЕ!!! После того, как Вы выполнили ШАГ 2, скопируйте к себе на компьютер весь этот текст от начала до конца (можно в формате txt или ещё как вам удобней).

В скопированной статье удалите из списка кошельков ПЕРВЫЙ (ВЕРХНИЙ) кошелёк и переместите 2-ой кошелёк на место 1-го, который Вы стёрли, 3-ий – на место 2-го, 4-ый – на место 3-го, 5-ый – на место 4-го, 6-ой – на место 5-го! А в 6-ой номер, который оказался пустым, ВПИШИТЕ НОМЕР Вашего КОШЕЛЬКА!!!

3. Разместите эту статью (конечно можете сделать если хотите изменения в данном тексте, но сохраните главную идею!) на НЕ МЕНЕЕ ЧЕМ 100 ФОРУМАХ и НОВОСТНЫХ ЛЕНТАХ (News Groups). ЗАПОМНИТЕ: ЧЕМ БОЛЬШЕ вы разместите,

ТЕМ ВЫШЕ БУДЕТ ВАШ ДОХОД. И этот доход будет НАПРЯМУЮ ЗАВИСЕТЬ ОТ ВАС.

Размещение этой статьи на 100 форумах, даже на самых малопосещаемых,

ГАРАНТИРУЕТ Вам доход 1 800 000 руб – ЭТО МИМИУЛУМ!!! – в течение двух месяцев!!!

1/3

БОЛЬШЕ РАЗМЕЩ<del>ЕЗЫИ</del> рУФСКАН ДАКАЗЕЕ ОГИ ТАТМ-НЫХ ОУСБЕННА ЕГИКОЙ ЛЕНЯГО.БУССИЙ). ИТАК, КОГДА ВЫ ДОСТИГНЕТЕ ПЕРВОЙ ПОЗИЦИИ В СПИСКЕ, ВЫ БУДЕТЕ ИМЕТЬ СОТНИ ТЫСЯЧ РУБЛЕЙ ПРОСТО КАК

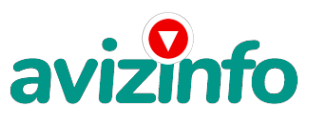

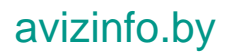

## СОЗДАТЕЛЬ СПИСКА ! ! ! ! ! ! !

ЭТО СТОИТ 6000-ти рублей и СОВСЕМ НЕ ТРУДНОЙ РАБОТЫ!

ГЛАВНОЕ – ЭТО РАБОТАЕТ !!! И ЭТО ПРОСТО ЗДОРОВО !!! Займитесь этим сейчас – не откладывая на завтра!!! ВРЕМЯ – ДЕНЬГИ!!!

Но поработать всё же придется. Необходимо заинтересовать людей. Для этого необходимо воспользоваться рассылкой, размещением объявлений на специализированных сайтах о поисках работы, форумах, досках объявлений.

.<br>(Очень рекомендую воспользоваться программой RoboForm. Она поможет Вам заполнять необходимые формы гораздо быстрее).

Удачи Вам! Она уже действительно рядом! Действуйте! Плохо живут те, которые всю жизнь лишь собираются жить! ДАВАЙТЕ РИСКНЕМ!!! ВЕДЬ НИЧЕГО, КРОМЕ 6000 РУБЛЕЙ НЕ ТЕРЯЕМ!!!

А ЕСЛИ ВДРУГ ПОЛУЧИТСЯ !?

P. S. – Полезная информация

Как распространять информацию на сайтах (досках и др. подходящих местах, форумах):

1. Открываем поисковик: http://rambler.ru, http://yandex.ru,

http://google.com, http://aport.ru, http://yahoo.com.

2. Пишем в строке поиска фразу: "работа" или "вакансии". И еще: не пугайтесь, если вдруг на том сайте, куда Вы захотели поместить

свое объявление, уже есть одно или несколько похожих.

Это лишний раз подтверждает то, что этот бизнес действительно работает!

Очень действенны сайты о работе:

www.praca.by, www.rabota.by, www.trud.by и т. п. сайты (разделы о вакансиях).

Размещайте ваши объявления также на форумах. Объявления нужно разместить для КАЖДОГО ГОРОДА В ОТДЕЛЬНОСТИ. Вот поле "город" САМОЕ ВАЖНОЕ. Вы должны выбрать все города один за другим, начать с буквы А, закончить буквой Я. Вы должны опубликовать (можно даже одинаковые) объявление для каждого города. Лучше всего, если Вы это сделаете в один день, тогда на следующий день и в течение дней 5-6, Вам вообще не придется размещать объявления. Зачем это делается. Это уже проверено, когда человек ищет работу и заходит на этот сайт, он выбирает ссылку "поиск вакансий". Там можно выбрать критерии поиска. Обычно заполняется поле "город". А если Вы опубликуете только, например, для "Минска", "Могилева",

то человек, скажем, из города Гродно никогда не увидит Ваше объявление.

Первую неделю у Вас не будет никакого дохода, потому что Ваши клиенты

будут читать данный файл, создавать интернет-кошелёк и класть туда деньги. На всё

это им нужно немного времени. Но потом, КАК СНЕГ НА ГОЛОВУ, Вы

почувствуете некий такой "затяжной" результат! Это НЕОЖИДАННО И ПРИЯТНО!!!

После размещения объявлений проверяйте сколько

удалось ли их разместить. То есть, заходите на сайт, как если бы Вы

искали работу, и выбирайте тот раздел, где вы размещали объявления. Если

поместить объявление не удалось, то

повторите операцию ВНИМАТЕЛЬНО. Проверку достаточно сделать один раз,

что бы Вы научились размещать объявления.

Потом уже не нужно. Просто в первый раз Вы можете что-то

упустить. Но, как правило, проблем с размещением объявлений ни у кого

нет. Я настоятельно не советую использовать спам, т.к. это подрывает авторитет Ваших

предложений. А теперь я Вам объясню, почему Вы в любом случае ничего не

теряете, а ТОЛЬКО ВЫИГРЫВАЕТЕ !!!

Как распространять информацию в форумах:

1. Открываем поисковую систему (Yandex, Rambler, Google, Aport, Yahoo или любую другую).

2. Пишем в строке поиска фразу: «Создать новую тему» (без кавычек), а

также вы можете отправлять сообщения в любых других форумах.

3. Поисковик найдет тысячи страниц, ссылки на которые сразу приводят на

страничку для заполнения новой темы форума.

ВНИМАНИЕ СТАТИСТИКА:

Скажем, из 200 размещений я получу только 5 ответов (очень низкая цифра). Значит, я сделаю 5000 рублей, находясь на 6 позиции в списке. Теперь эти 5 людей делают опять же МИНИМУМ 200 размещений с моим кошельком на 5 позиции, и только 5 людей отвечают тем первым; это уже 25000 рублей. Дальше эти 25 людей делают по 200 размещений с моим кошельком на 4 строчке и только 5 отвечают; мой доход 125000 рублей.

Теперь эти 125 людей, разместив и получив только по 5 ответов, дают мне 625000 рублей прибыли (я на 3 позиции). Дальше смешнее: эти 625 людей делают по минимум 200 размещений со мною на 2 строчке и только 5 людей отвечают;

это 3 125 000 рублей. Самое интересное это то, что эти 3 125 людей сделают еще по 200 размещений,

ну а если им ответят только 5 людей, то я уже получаю 15 625 000 рублей (я на 1 позиции).

Вы себе можете представить, что тысячи людей со всего мира присоединяются к Интернету и читают эти статьи каждый день. Так же как и вы сейчас читаете эту!!!

Так что !?

 $\overline{a}$ 

Потратите ли Вы 6000 рублей, ЧТОБЫ УЗНАТЬ РАБОТАЕТ ЛИ ЭТО???!!!

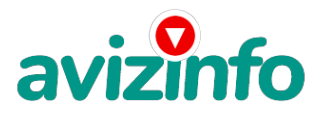

avizinfo.by

**самолюк павел 364443**